## Erledigt MSI Radeon RX 480 Gaming X unte 10.12.2 (mit allen 36 Compute Units)

Beitrag von mattmurphy vom 6. März 2017, 11:30

Hallo zusammen,

habe in einem türkischsprachigem Forum eine Anleitung zum Einrichten der mit der dann alle 36 Compute-Units funktionieren. Außer das mein Rechner nun gute 80 Sekunden für den Start benöti Monitor von interner auf RX-480 umschalten muss, bin ich sehr zufrieden mit

Hier mal meine Übersetzung:

• aus Ordner "/System/Library/Extensions/AMDRadeonX4100.kext/Content auf den Desktop kopieren

· diese Info.plist mit dem Texteditor öffnen und unter Schlüssel "IOP "0x67DF1002" ergänzen

die gespeicherte Info.plist zurück in den Contents-Ordner kopieren und den Cache neu aufbauen

- \* Neustart durchführen und im Bios die interne Grafikkarte als initiale Kar
- Mit Clover-Configur ato-rPairetition moundedie Config.plist editieren
- Folgende Einstellungen durchführen:

```
"Graphic's
- "Inject ED <del>all tivi a</del>nicht aktiviert
- "FB Name" = Dayman 
- "ig-platform - 0 all 4 = 1 geändert auf 0x412 (wg. i7-4790k)
- "Load VBios" = nicht aktiviert
```
- "Patch VBIQ Stivientcht aktiviert
- "Inject Intel" = nicht aktiviert
- Inject ATdktivierticht aktiviert

```
"Acpi" 
- "Fix Display" = aktiviert
```

```
"Device"s
- "Fake ID" = 0x67DF1002
```
- Die Config.plist abspeichern, schliessen und mit Texteditor erneut öffnen
- · Folgenden Code in den Abschnitt KextsToPatch einfügen und die

speichern:

```
Code
```

```
1.5
```
2.<key>Comment</key>

```
3.<string>Change_#_of_RX4x0_CUs-(C)_by_okrasit_2016</string>
```
- 4.<key>Disabled</key>
- $5. < false$
- $6.$  < key > Find < / key >
- 7.<data>SLgCAAAAAQAAAEiJQ1THQ3wIAAAA</data>
- $8.$  < key > Name < / key >
- 9.<string>AMDRadeonX4100</string>
- 10.<key>Replace</key>
- 11.<data>SLgEAAAAAQAAAEiJQ1THQ3wSAAAA</data>
- $12. < /$ dict>
- $13.4$ dict $>$
- 14.<key>Comment</key>
- 15.<string>Remove\_CU\_limit\_of\_RX4x0-(C)\_by\_okrasit\_2016</string>
- 16.<key>Disabled</key>
- $17.$  <false/>
- 18.<key>Find</key>
- 19.<data>D0LIiYuAAAAARIizmQAAAESIcyA=</data>
- 20.<key>Name</key>
- 21.<string>AMDRadeonX4100</string>
- 22.<key>Replace</key>
- 23.<data>kJCQiYuAAAAARIizmQAAAESIcyA=</data>
- $24. < /$ dict>
- $25. <$ dict>
- 26.<key>Comment</key>
- 27.<string>Change\_init\_from\_BAFFIN\_to\_ELLESMERE-(C)\_by\_Fl0r!an\_2
- 28.<key>Disabled</key>
- $29.$  <false/>
- $30.$  < key > Find < / key >
- 31.<data>6EmF/v++SAEAAEyJ9w==</data>
- 32.<key>Name</key>
- 33.<string>AMDRadeonX4100</string>
- 34.<key>Replace</key>
- 35.<data>6EbkAAC+SAEAAEyJ9w==</data>
- $36. < /$ dict>
- $37.5$
- 38.<key>Comment</key>
- 39.<string>PP\_DisablePowerContainment=1</string>

```
40.<key>Disabled</key>
 41. <false/>
 42.<key>InfoPlistPatch</key>
 43. < true/>
 44.<key>Name</key>
 45.<string>AMD9500Controller</string>
 46. < k e v > F in d < /k e v >
 47.<data>PGtleT5QUF9EaXNhYmxlUG93ZXJDb250YWlubWVudDwva2V5Pj
 48.<key>Replace</key>
 49.<data>PGtleT5QUF9EaXNhYmxlUG93ZXJDb250YWlubWVudDwva2V5Pj
 50.5/dist51.452.<key>Comment</key>
 53.<string>Change "R9xxx" to "RX 480" by CONATH</string>
 54.<key>Disabled</key>
 55. <false/>
 56.<key>Find</key>
 57.<data>
 58.OSB4eHgAQVRZLFBhcnQjAA==
 59. < /data>
 60.<key>Name</key>
 61.<string>AMD9500Controller</string>
 62.<key>Replace</key>
 63. <data>
 64.WCA0ODAAAAAAAAAAAAAAAA==
 65. < /data66. < /dict>
Alles anzeigen
```
das sollte dann im Clover-Configurator wie folgt aussehen:

Das System neu starten (mit interner GraKa im Bios).

Wie oben geschrieben, braucht mein System nun ca. 80 Sekunden zum booter Vielleicht hat da noch jemand einen Tip für mich.

Hier die LuxMark-Werte meiner MSI RX 480 Gaming X 8GB:

RX 480 Ball 14654 Mic 9185 Hote2701

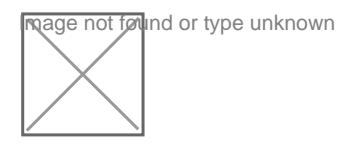

Original-Anleihttpgs://osxinfo.net/konu/macos&n-rx-480-calistirmak.312/

Hoffe, ich habe das Thema in den richtigen Bereich gestellt.